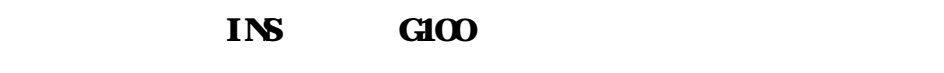

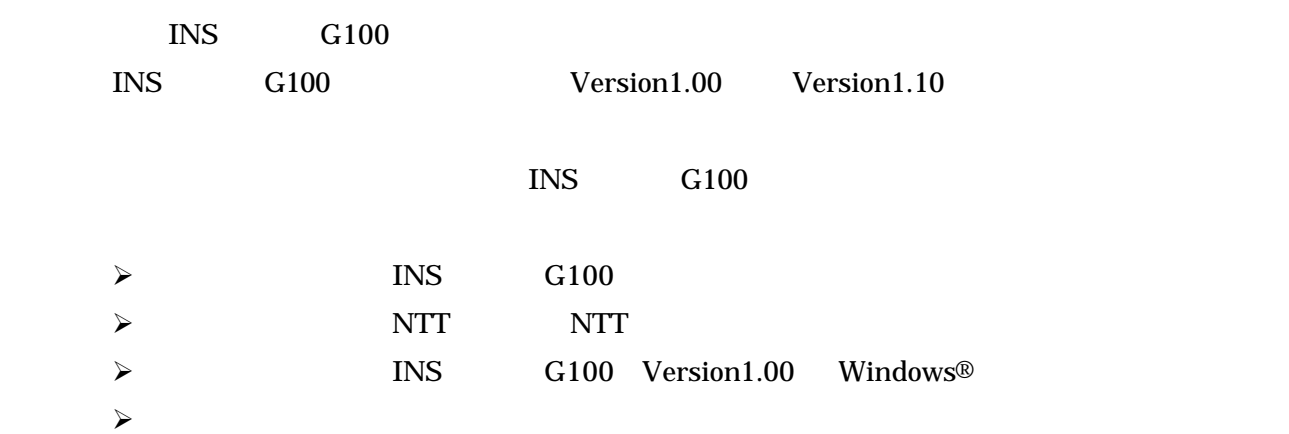

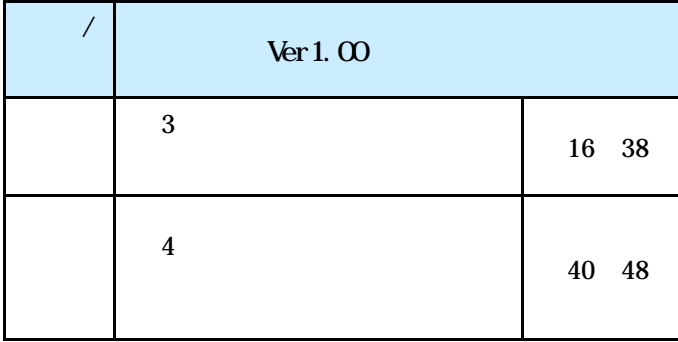

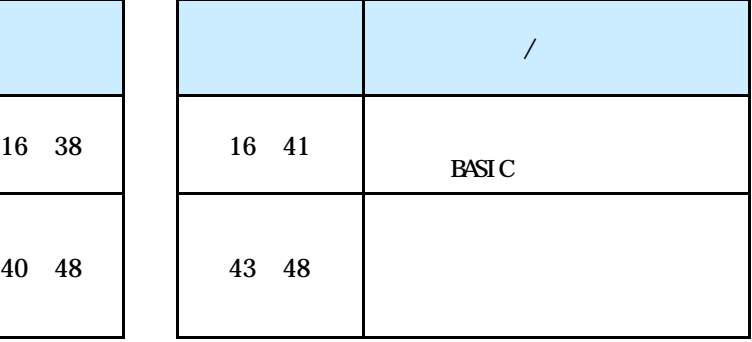

#### © 2002 NTTEAST NTTWEST

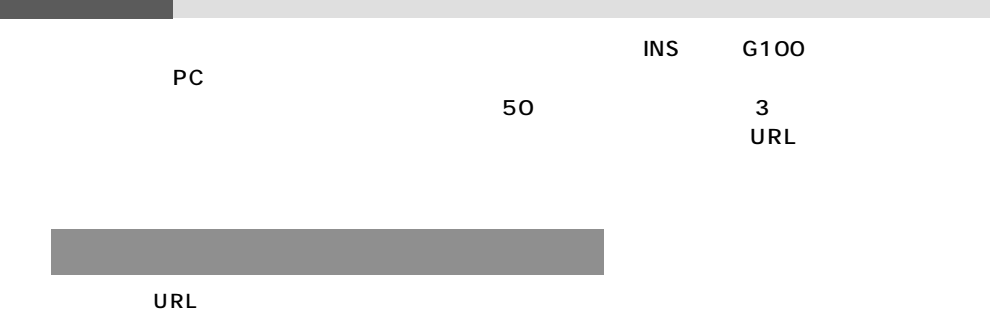

 $\bullet$  P42

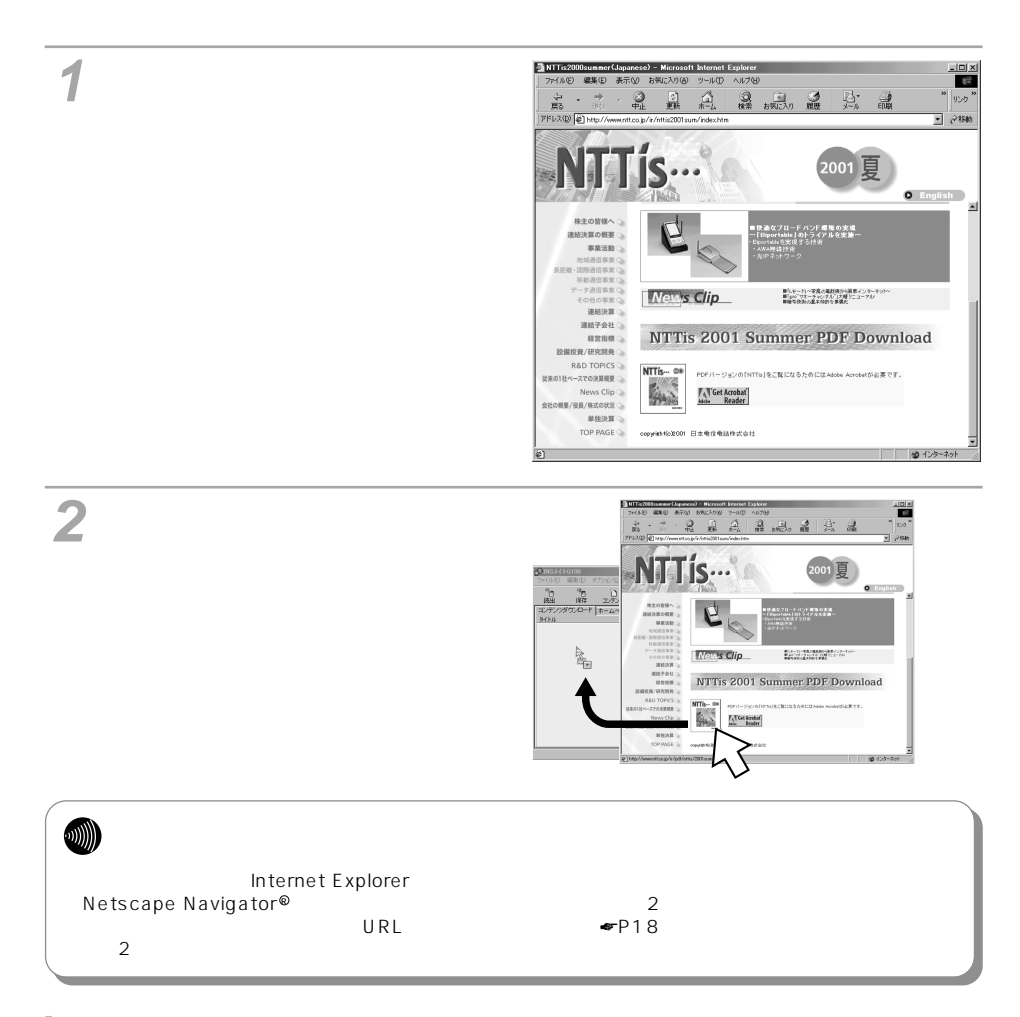

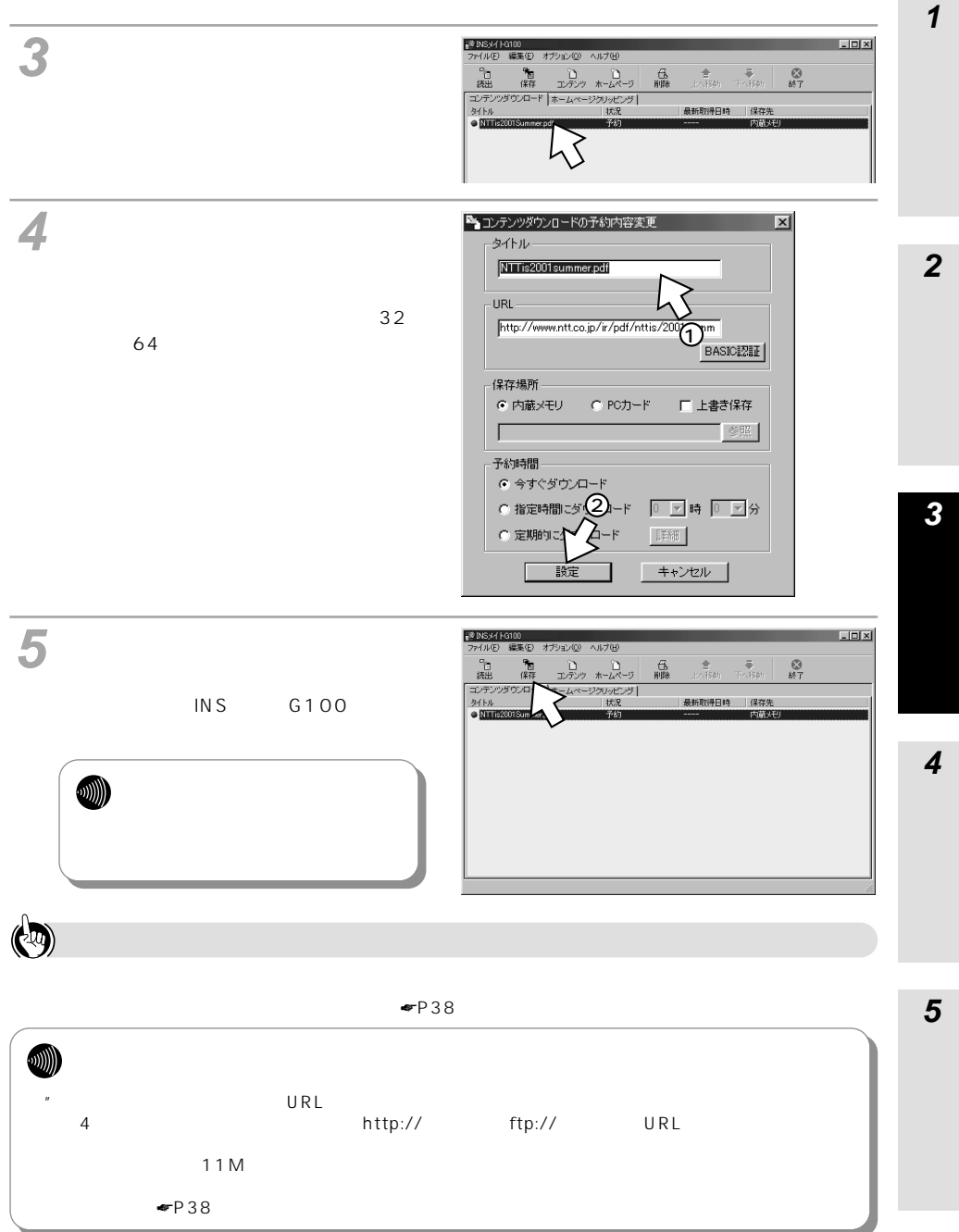

### <span id="page-3-0"></span>URL

 $\mathsf{URL} = \mathsf{URL}$ 

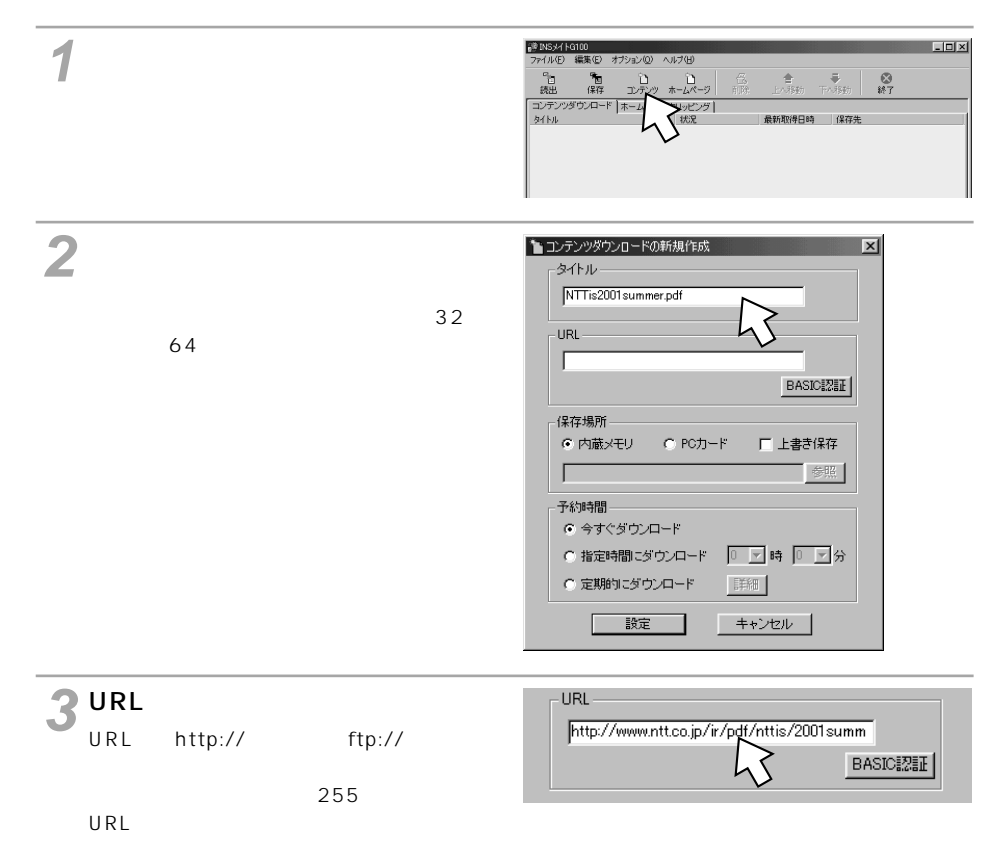

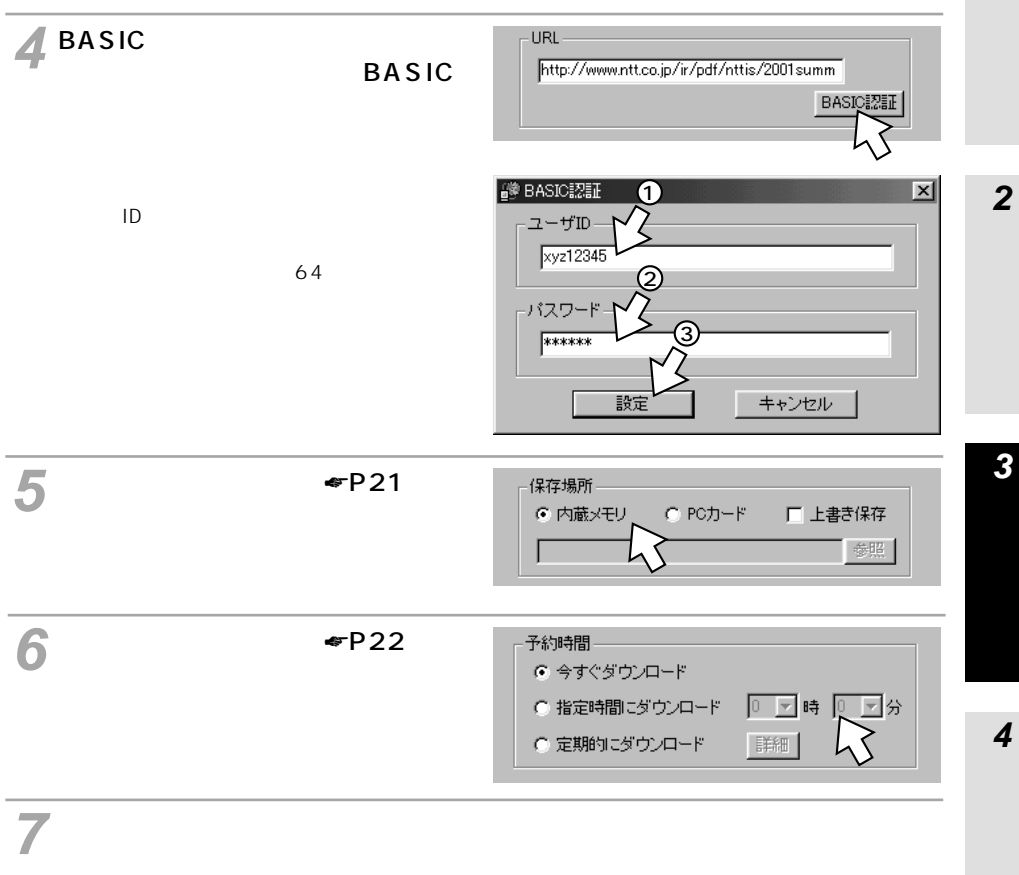

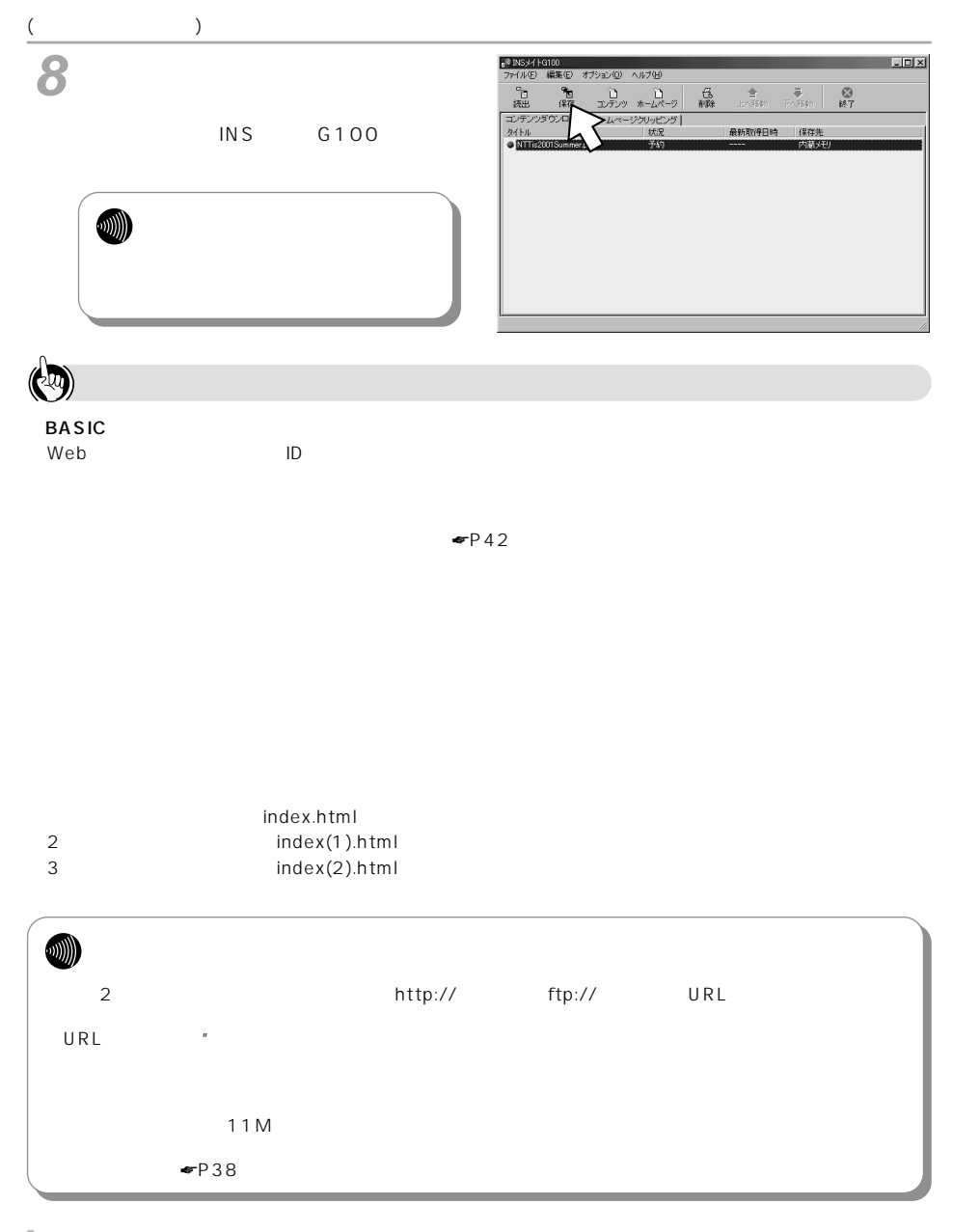

<span id="page-6-0"></span>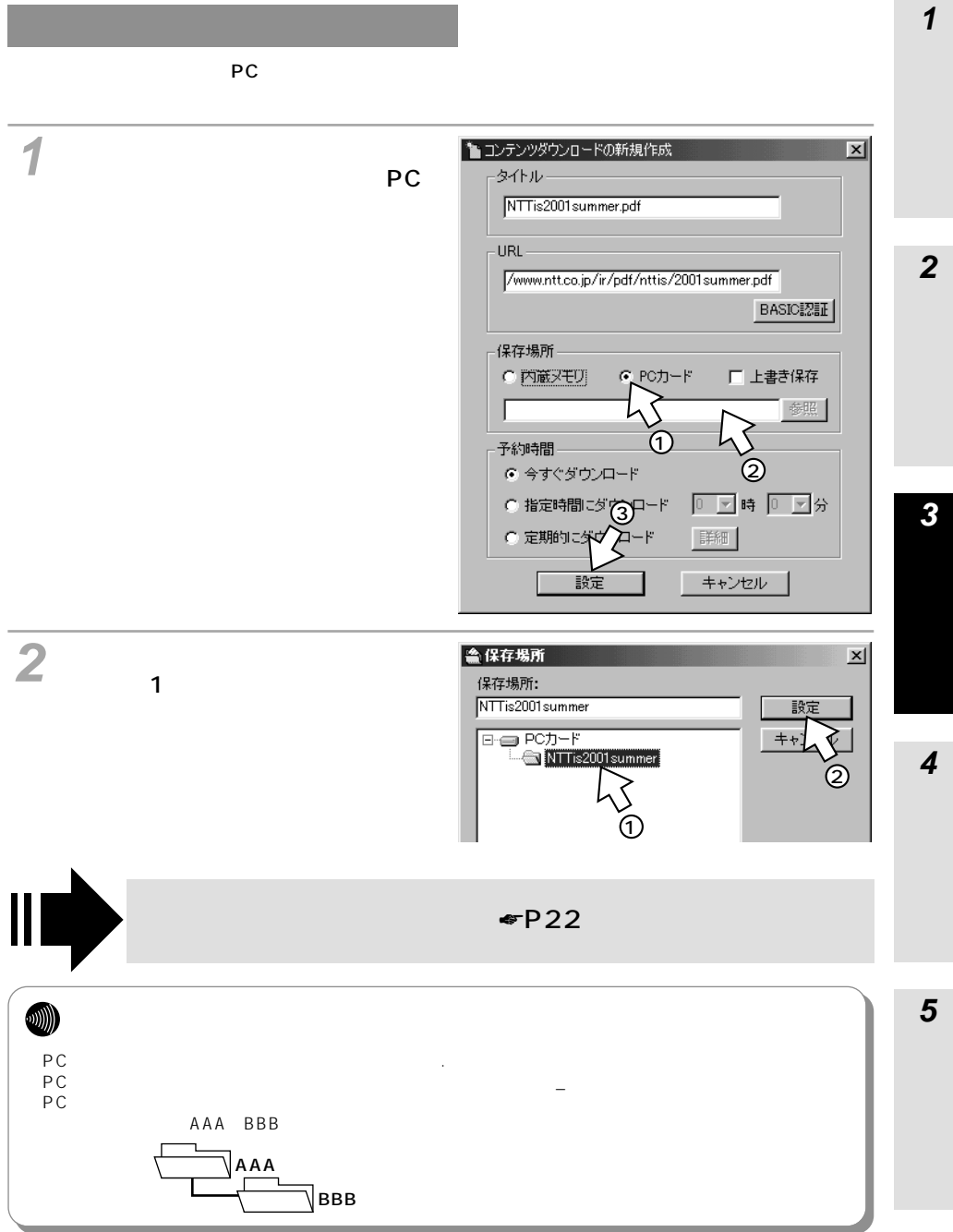

<span id="page-7-0"></span>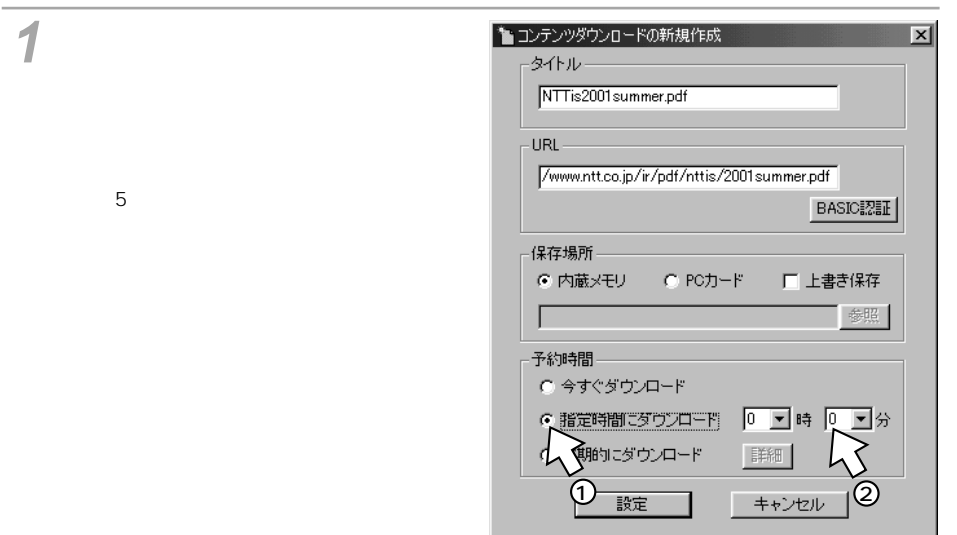

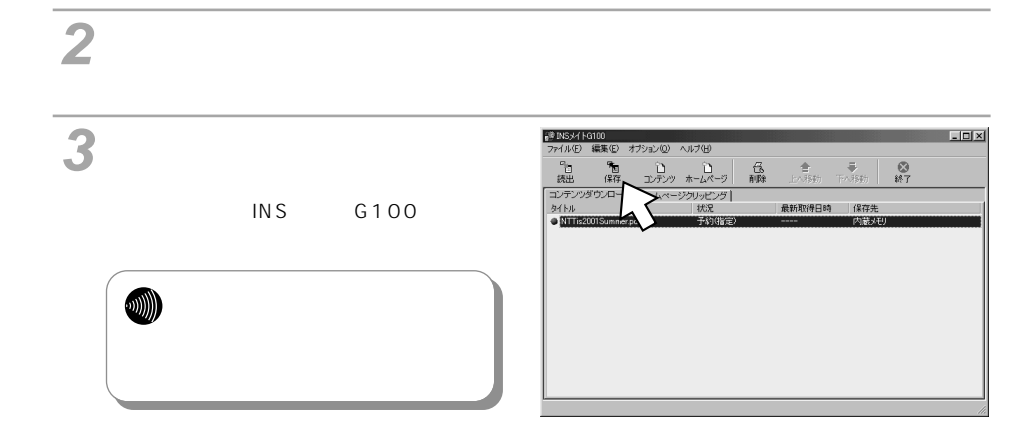

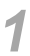

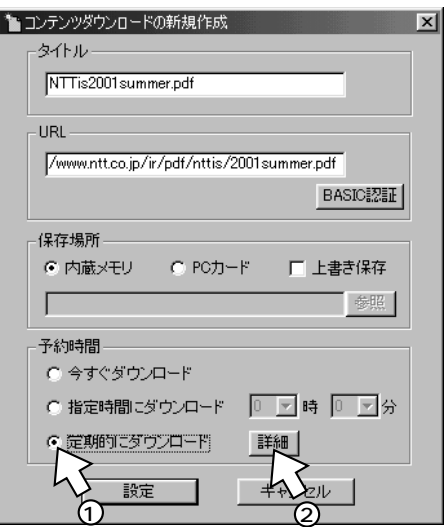

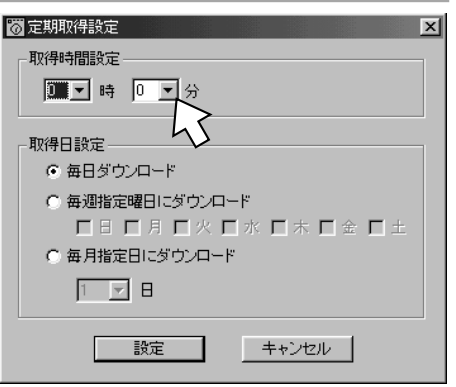

 $\overline{\mathbf{1}}$ 

 $\overline{\mathbf{2}}$ 

 $\overline{\mathbf{3}}$ 

 $\overline{\mathbf{4}}$ 

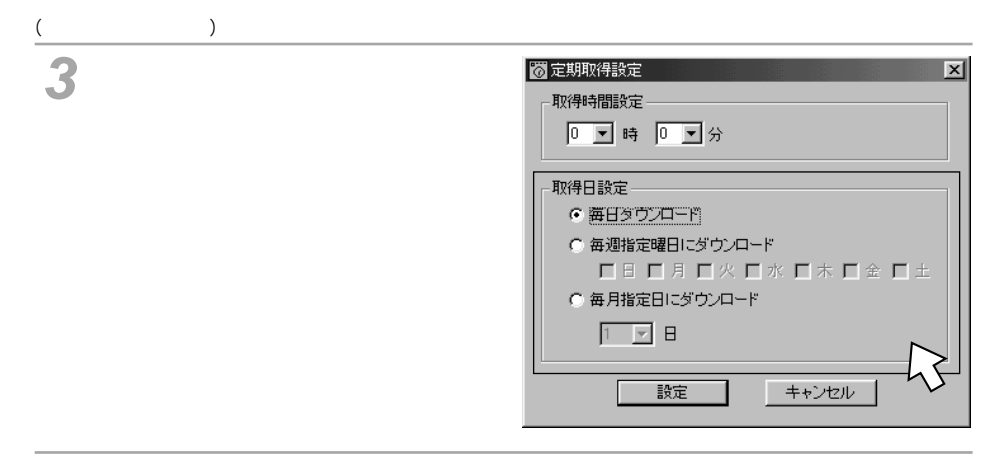

# 予約を中止するときは、[キャンセル]をクリックします。

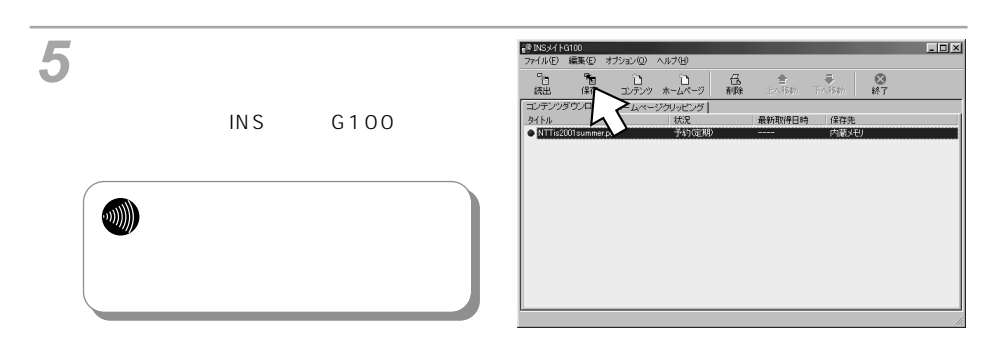

ブラウザを起動して、ダウンロー **1** ドしたいページを表示する。

 $50$   $3$  $URL$ **1 2 URL**  $\bullet$  P42

> $\frac{|\mathbf{z}|}{|\mathbf{z}|}$ **Te**  $||\psi\rangle$ ⊒ं∂‱ Ís  $2001$ 夏 .. **O** English мí 株主の皆様へ を通なブロードパンド環境の実現<br>Biportable」のトライアルを実施~<br>portable支索達する注射 株主の皆様へへつつ、最終の発展をついて、事業活動の要素を指摘されている。事業活動の開発を提供されている。<br>本業活動の研究所である。<br>サーク通信事業のサーフの開発を提供している。 News Clip ■「LEード」ー家庭の電話後の必要量インターネットー<br>■「goo"でキーキャンキル"」の幅リニューアル<br>■現在後期の基本材料を算算化 通結子会社 NTTis 2001 Summer PDF Download R&D TOPICS<br>従来の1社ペースでの決算概要  $\begin{picture}(180,10) \put(0,0){\line(1,0){10}} \put(0,0){\line(1,0){10}} \put(0,0){\line(1,0){10}} \put(0,0){\line(1,0){10}} \put(0,0){\line(1,0){10}} \put(0,0){\line(1,0){10}} \put(0,0){\line(1,0){10}} \put(0,0){\line(1,0){10}} \put(0,0){\line(1,0){10}} \put(0,0){\line(1,0){10}} \put(0,0){\line(1,0){10}} \put(0,0){\line(1,0){10}} \put(0$ News Clip<br>会社の概要/役員/株式の状況  $\begin{tabular}{c} \bf #BERH & \bf \end{tabular}$  TOP PAGE oppwieh%2001 日本単位単語性式会社 ゆインターネット

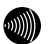

Internet Explorer

**3**

**4**

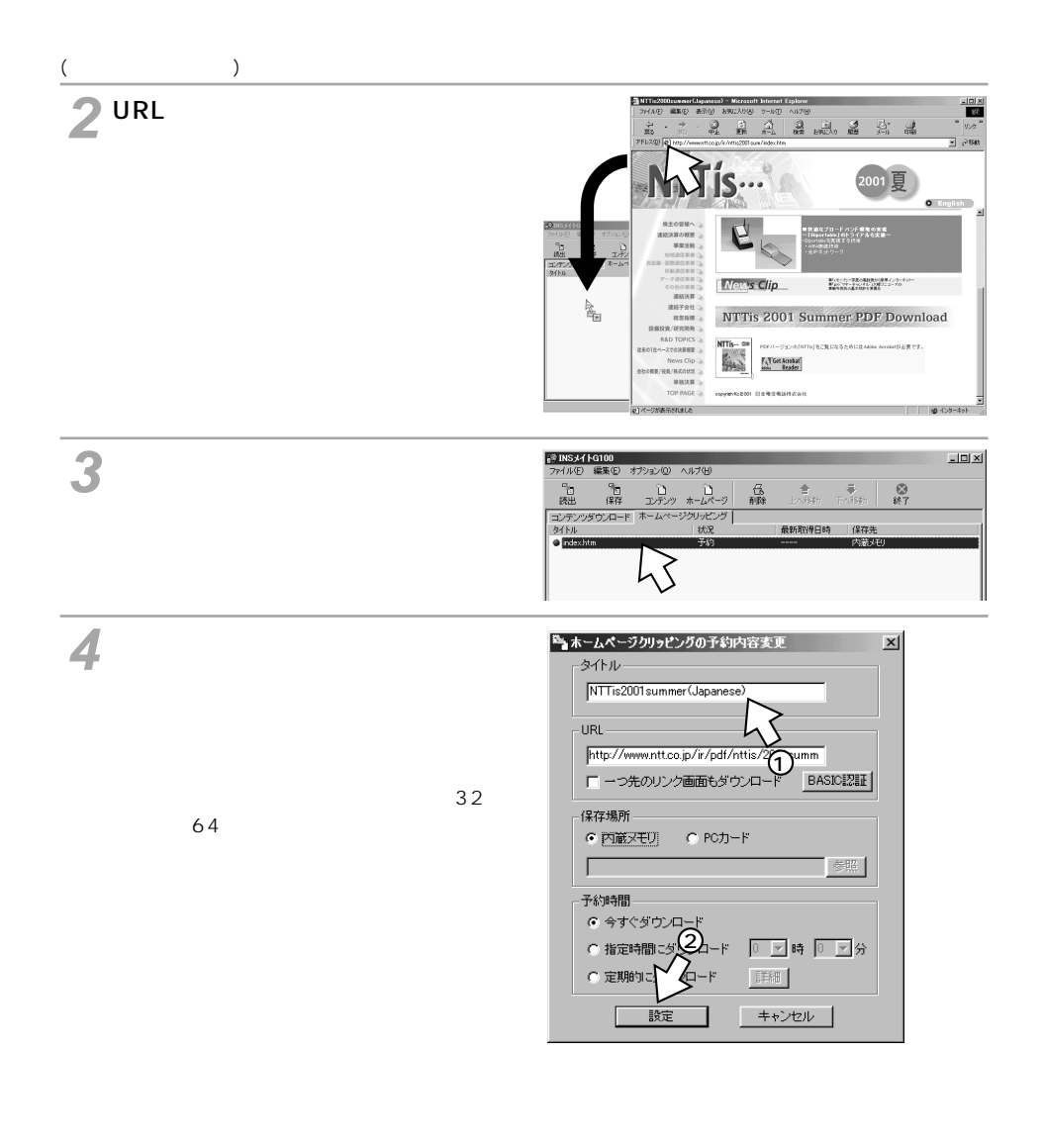

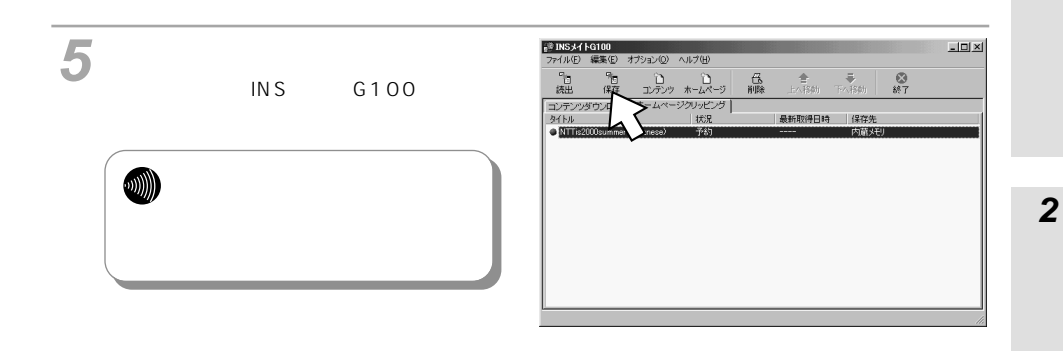

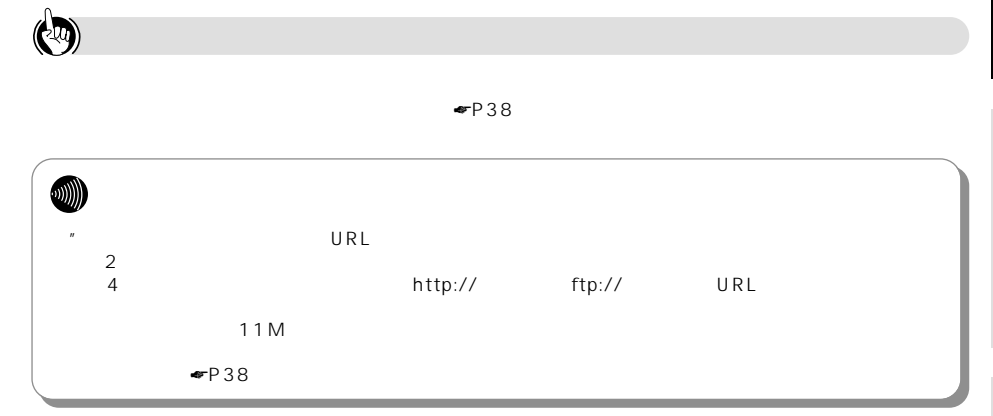

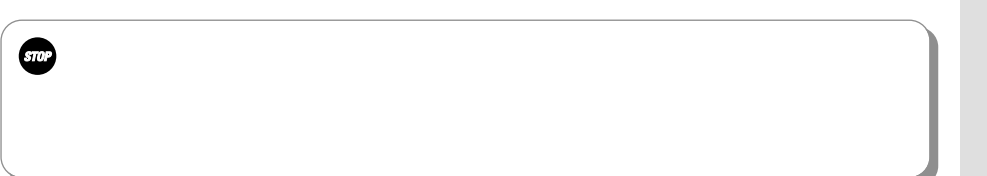

**1**

**3**

**4**

<span id="page-13-0"></span>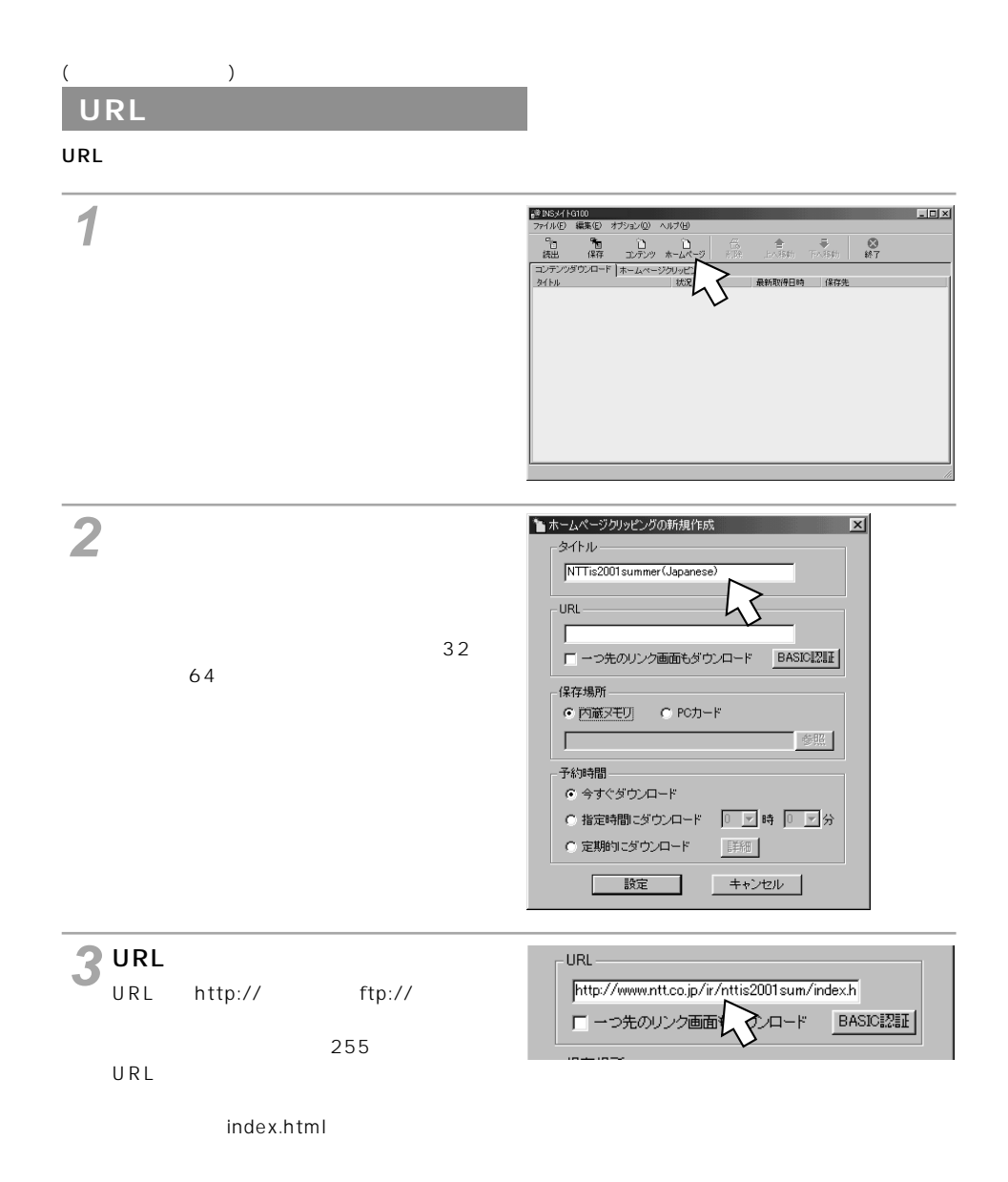

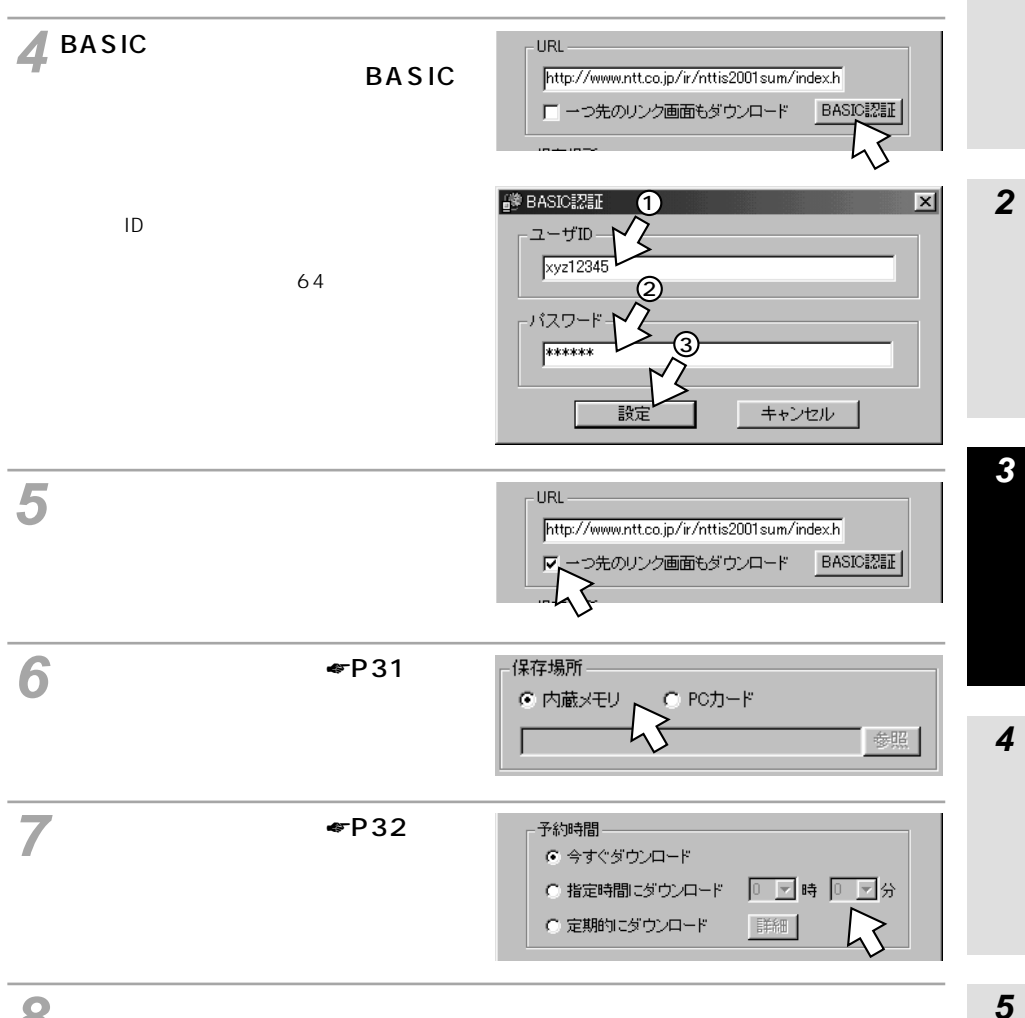

[設定]をクリックする。 予約を中止するときは、[キャンセル]をクリックします。

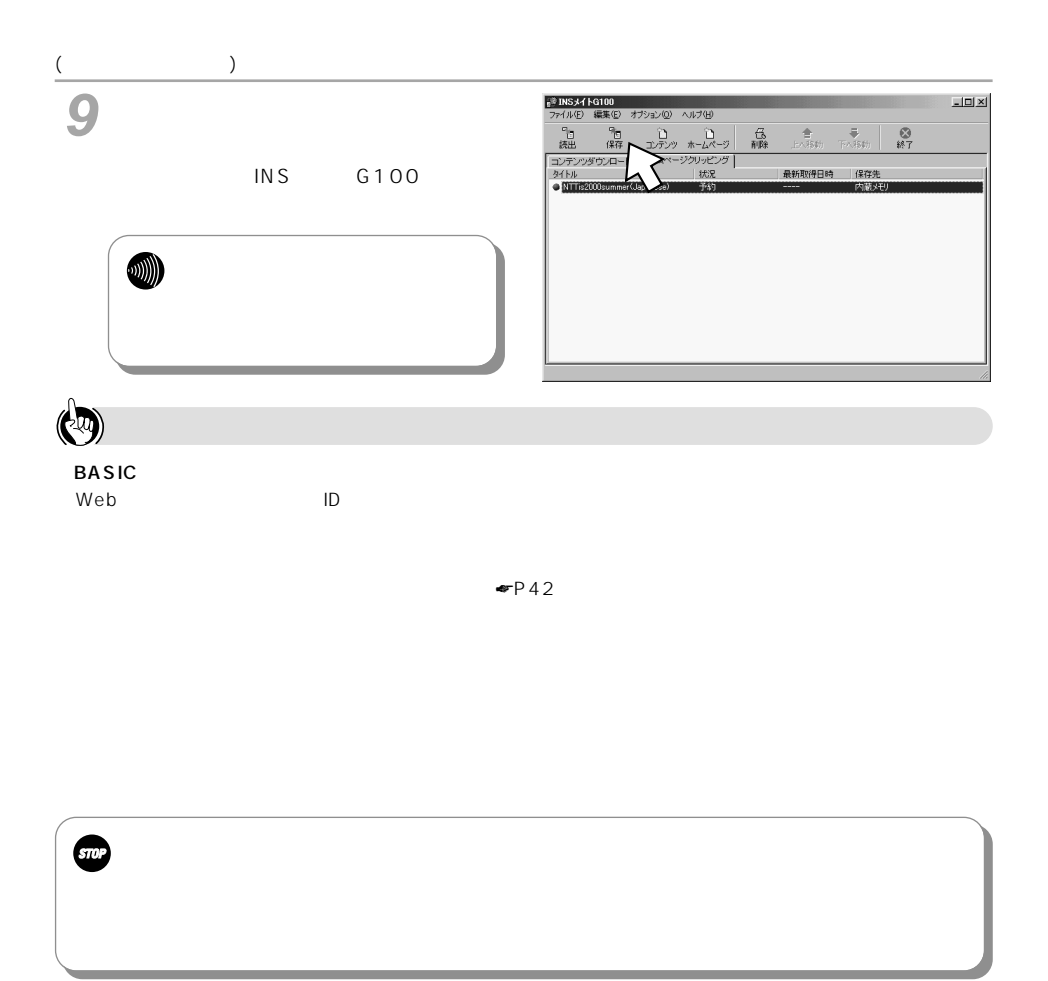

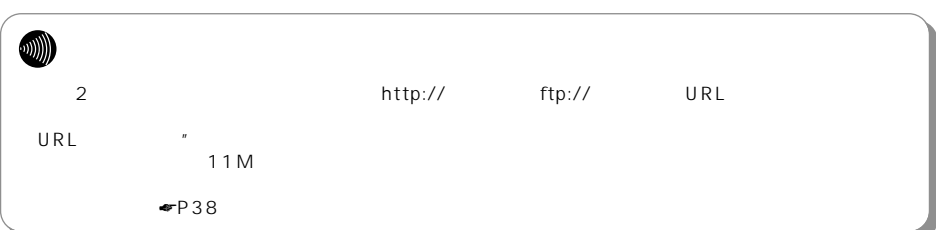

<span id="page-16-0"></span>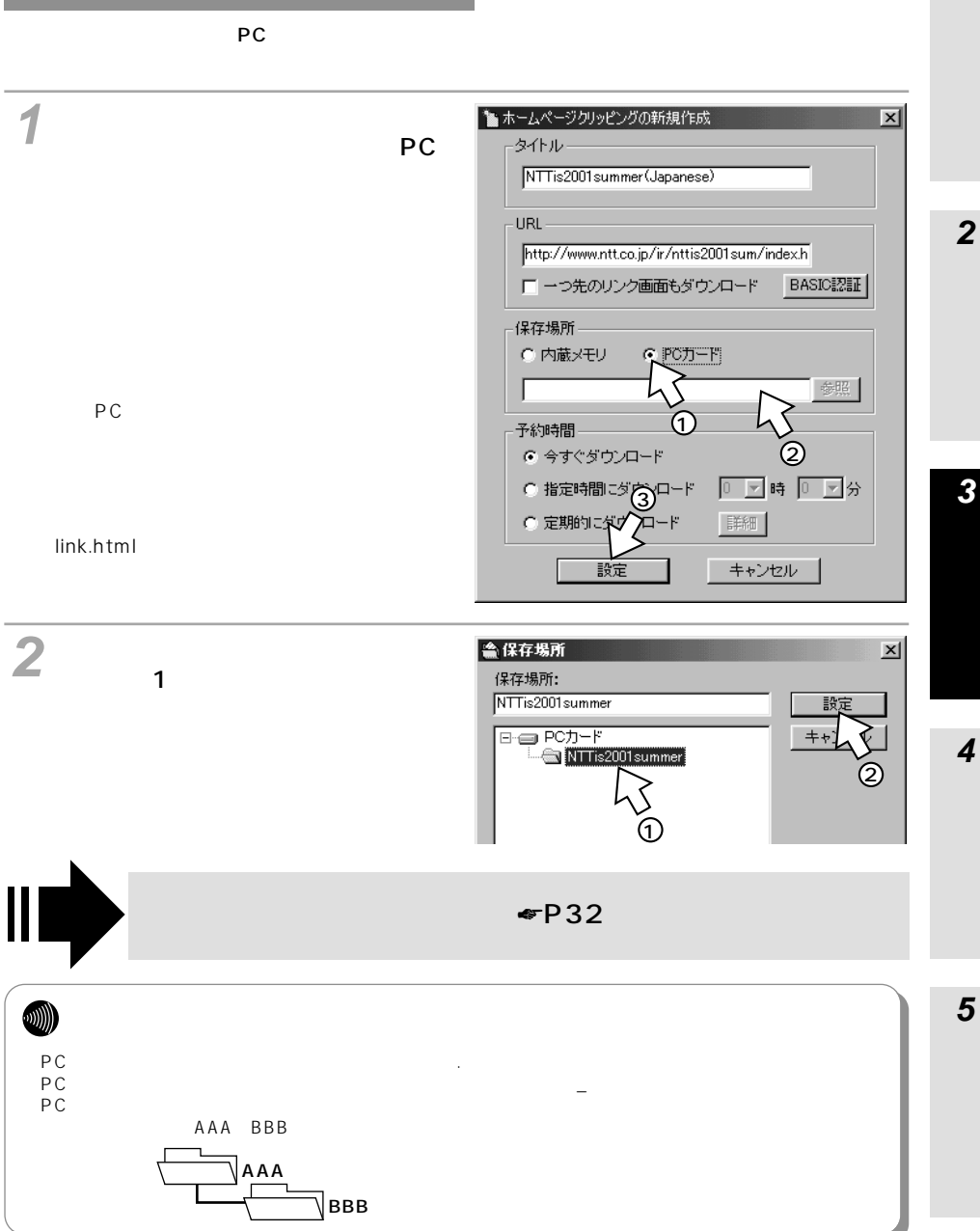

<span id="page-17-0"></span>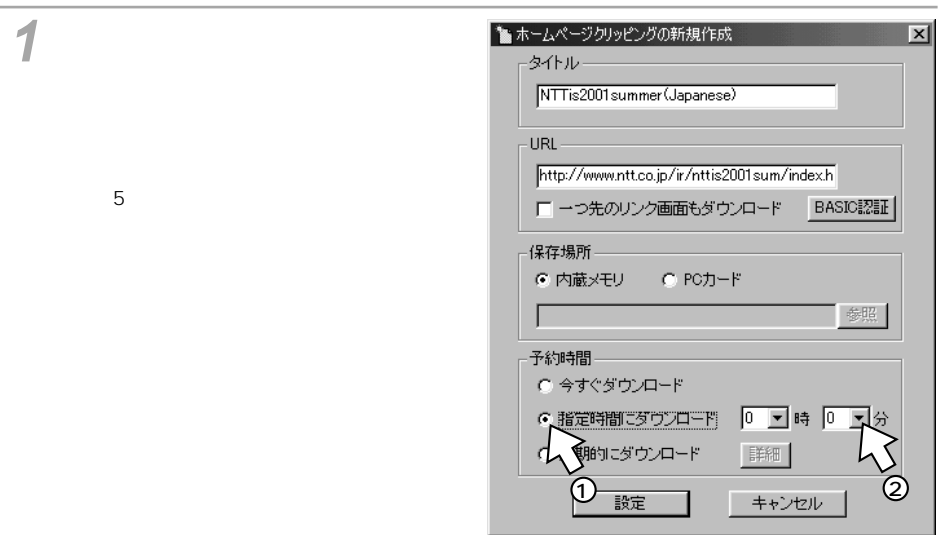

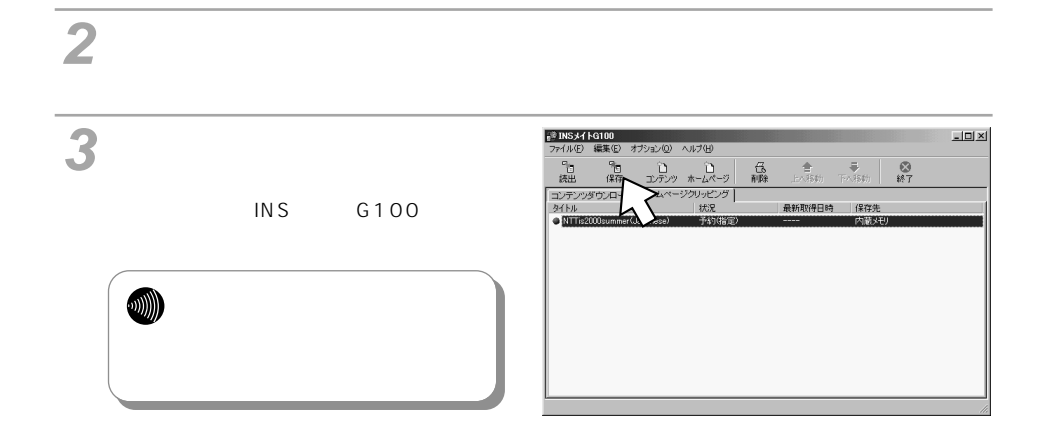

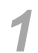

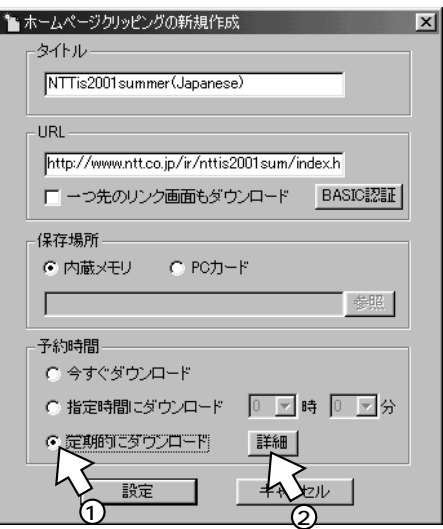

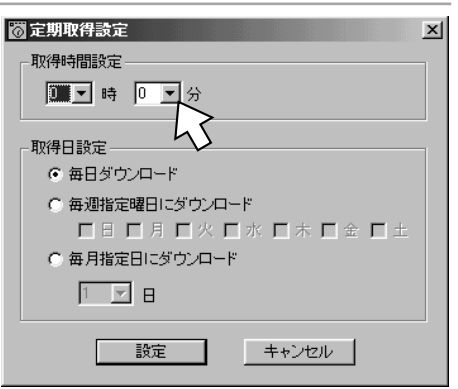

 $\overline{\mathbf{1}}$ 

 $\overline{\mathbf{2}}$ 

 $\overline{\mathbf{3}}$ 

 $\overline{\mathbf{4}}$ 

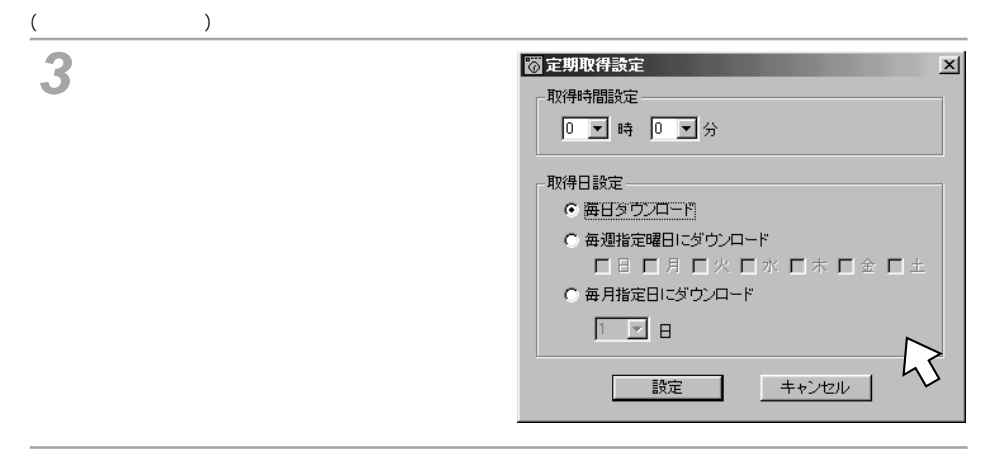

# 予約を中止するときは、[キャンセル]をクリックします。

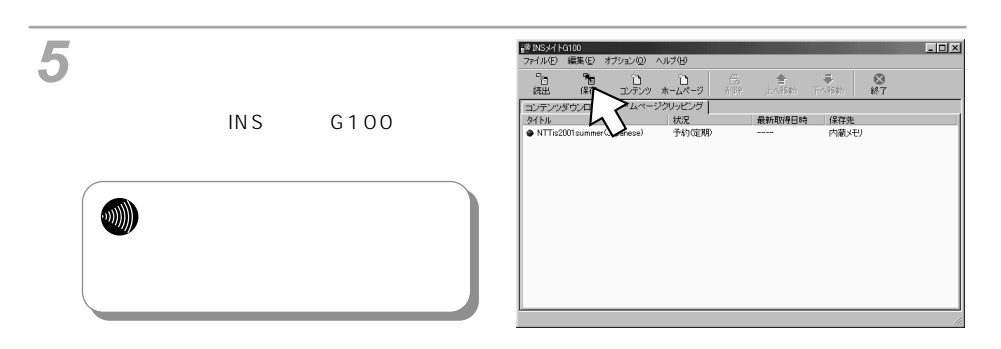

**2**

**3**

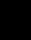

**5**

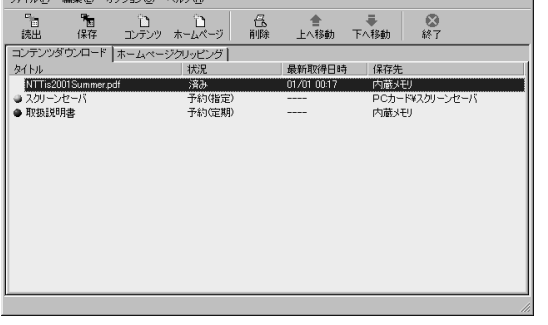

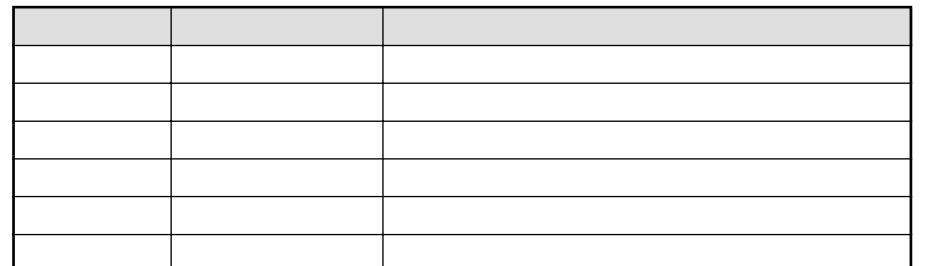

 $\bullet$  and a set  $\bullet$ 

 $\bullet$ 

PC **PC** 

 $\bullet$ 

# INSX1 + G100

(前ページの続きです)

• タイトル/状況

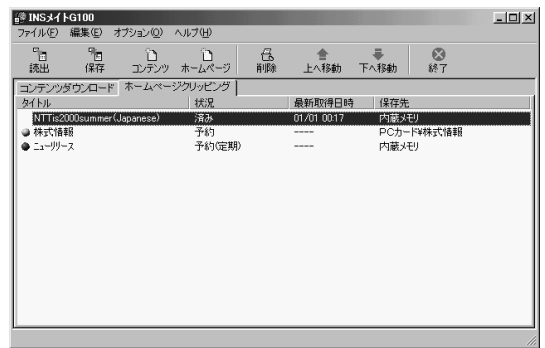

アイコンの色 [状況]の表示内容 説明

• 最新取得日時

 $\bullet$ 

PC **PC** 

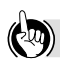

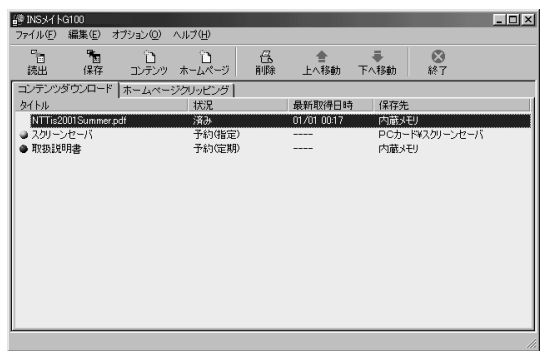

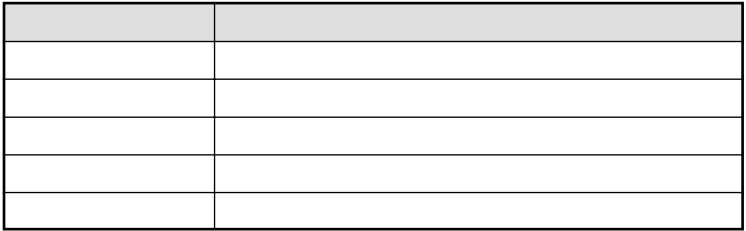

<span id="page-23-0"></span>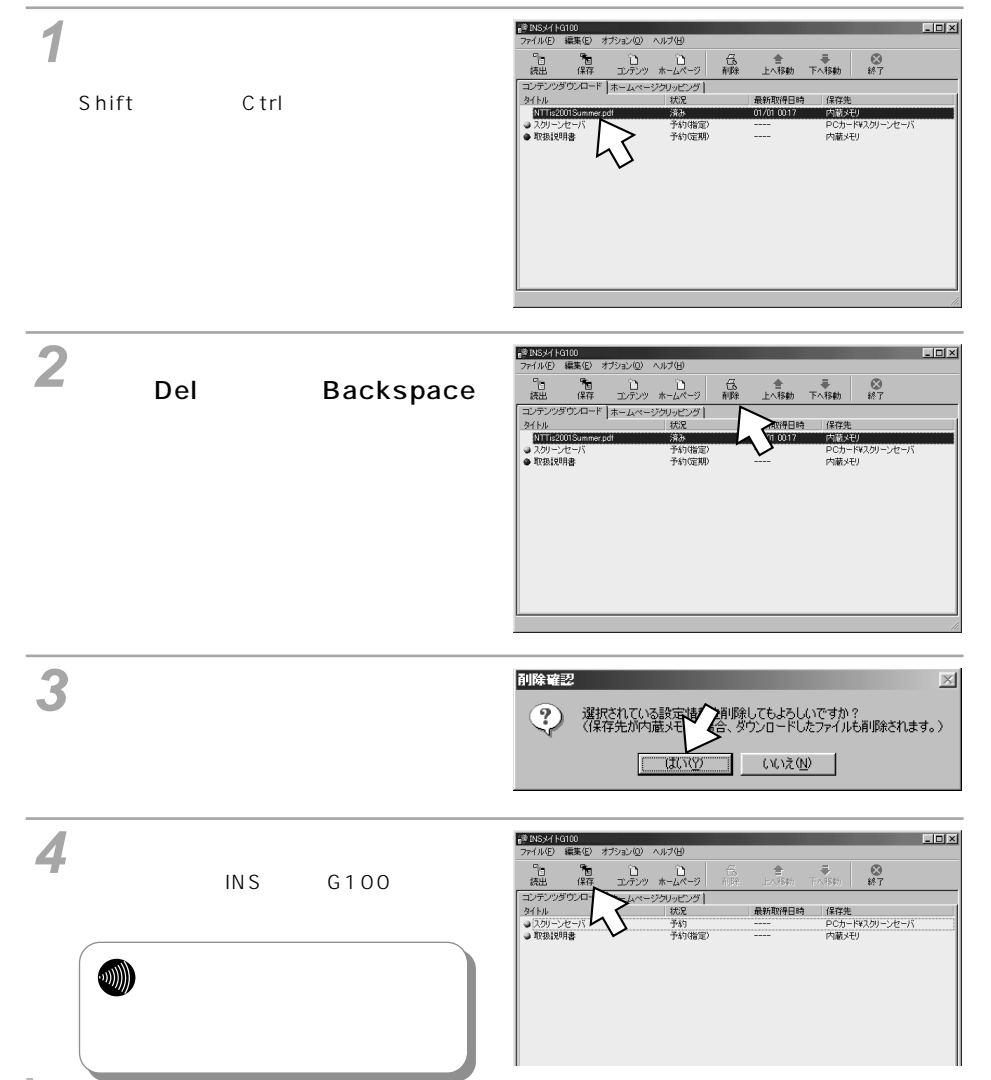

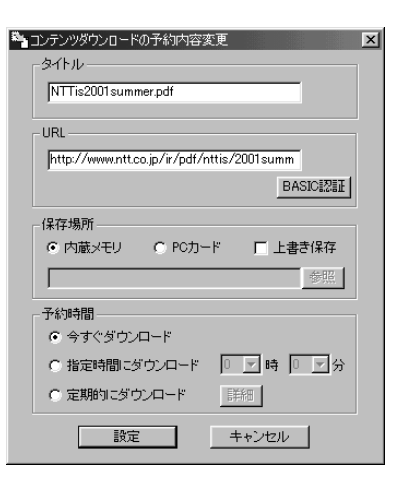

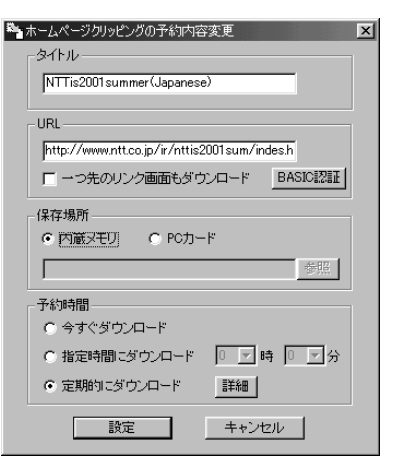

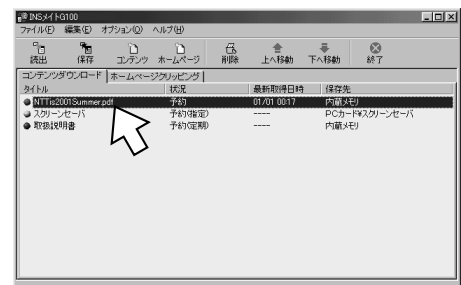

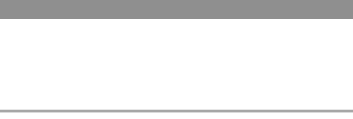

•  $\blacksquare$ 

- (前ページの続きです)
- 状況が[予約(定期)]でダウンロードが完了している場合

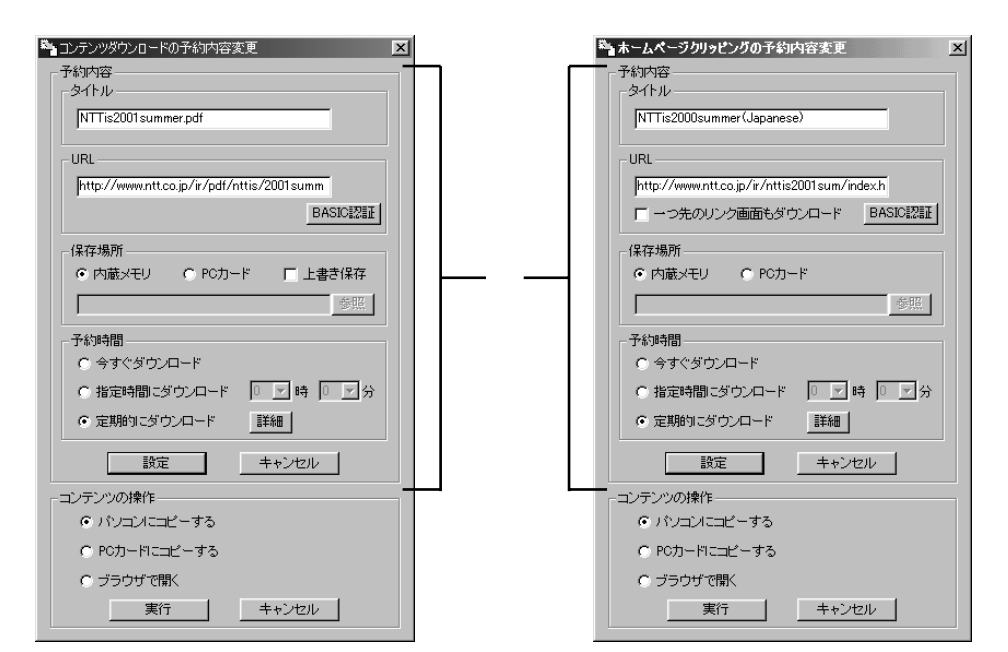

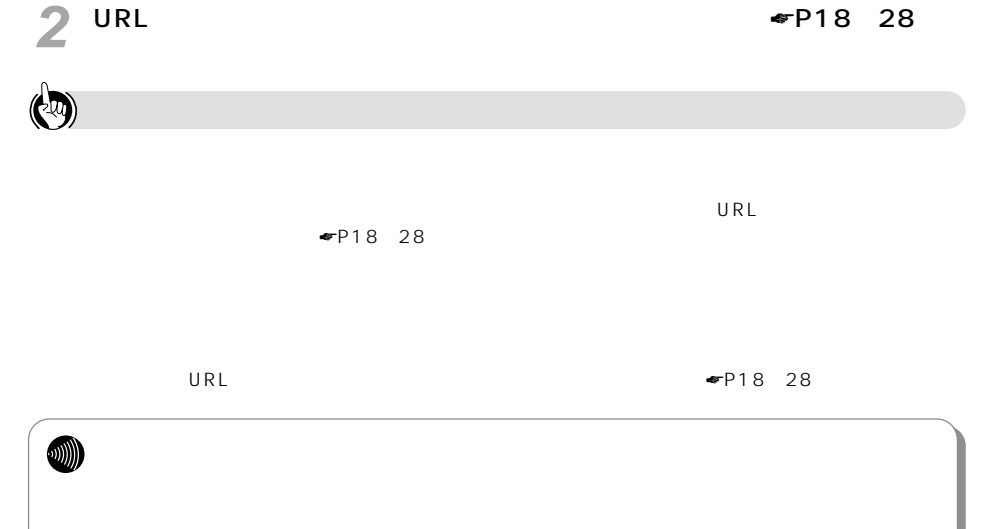

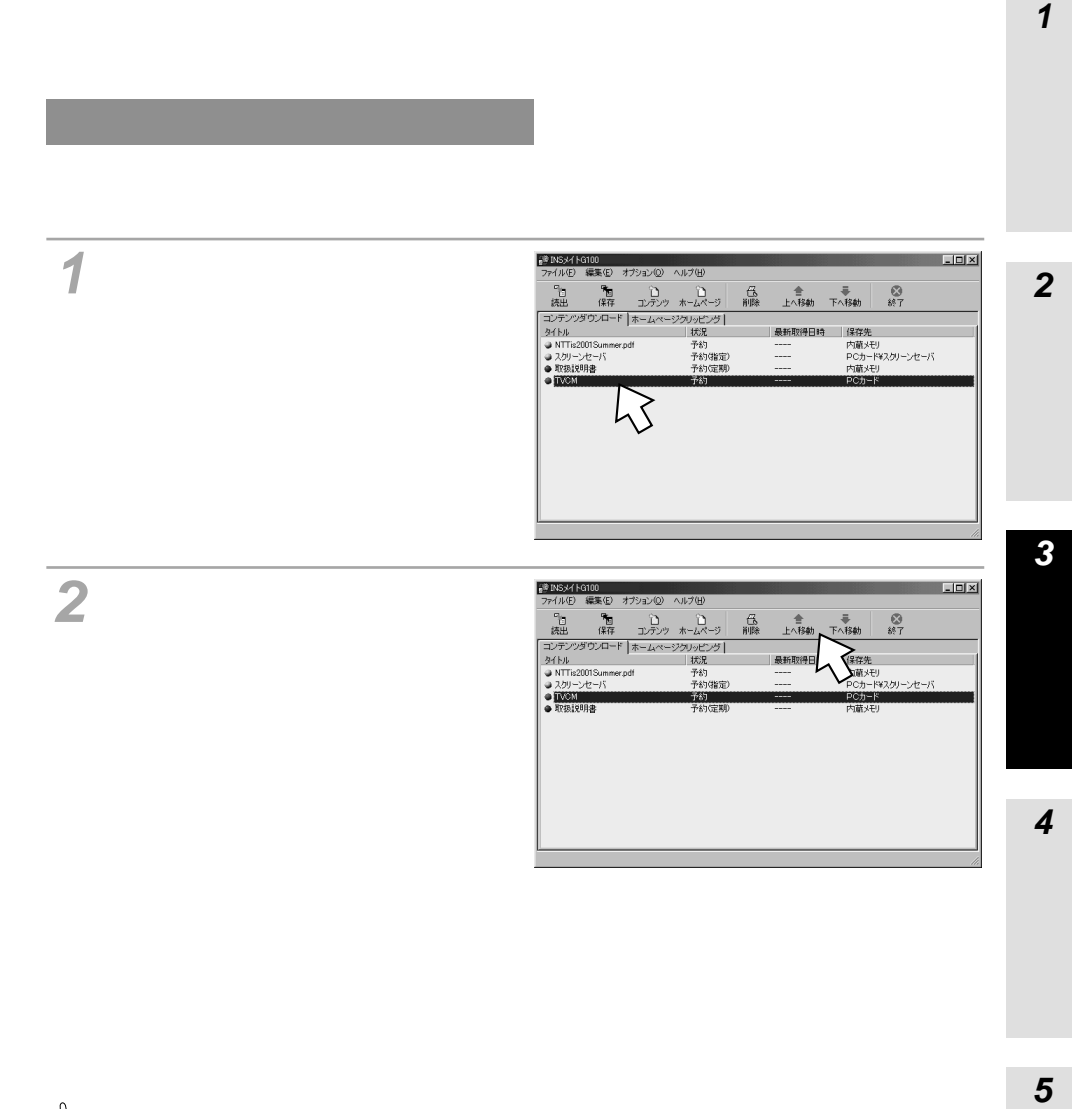

 $\left( 9\right)$ 

 $\overline{\mathbf{1}}$ 

 $\overline{5}$ 

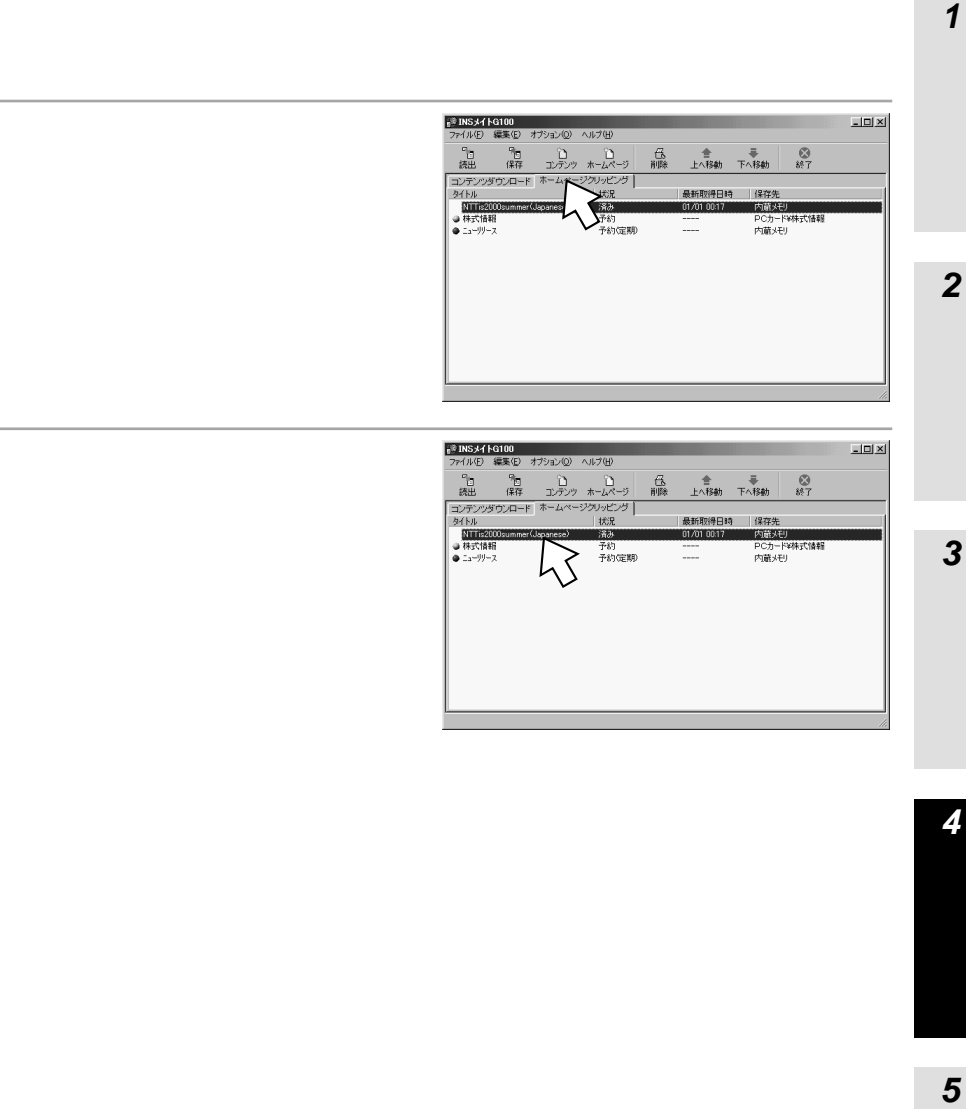

**1**

 $\frac{1}{87}$ 

 $\mathbf{1}$ 

 $\overline{\mathbf{4}}$ 

 $\overline{5}$ 

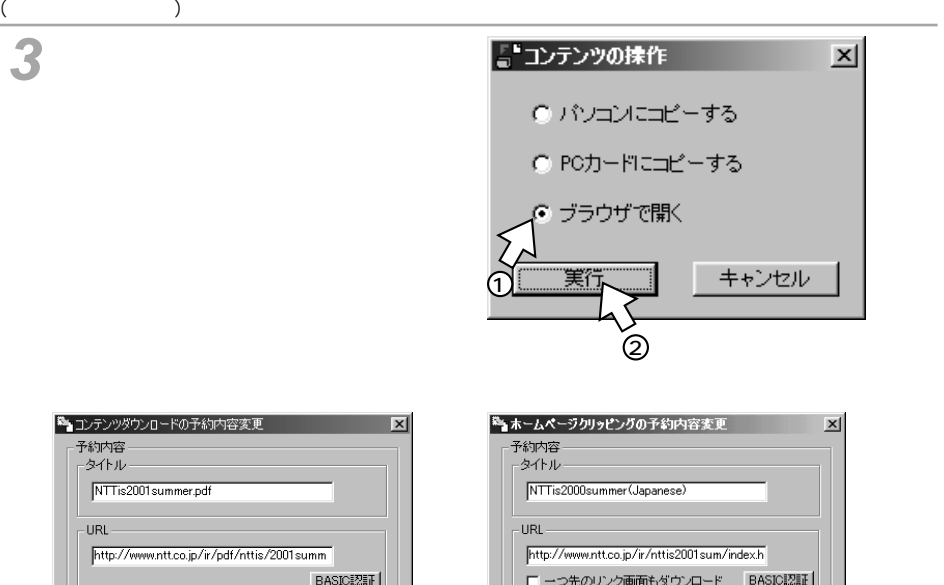

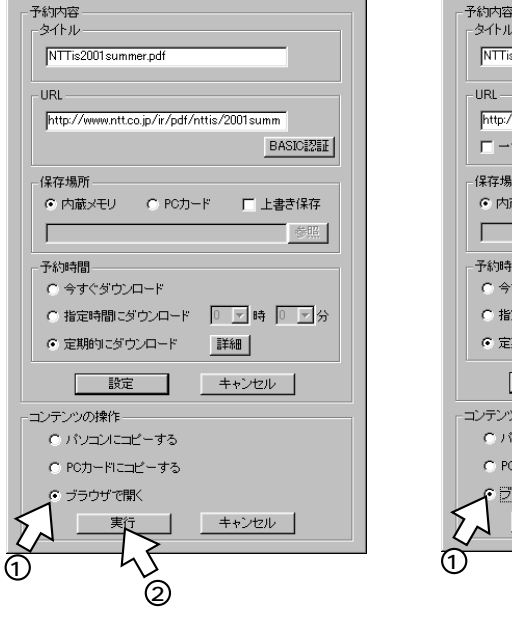

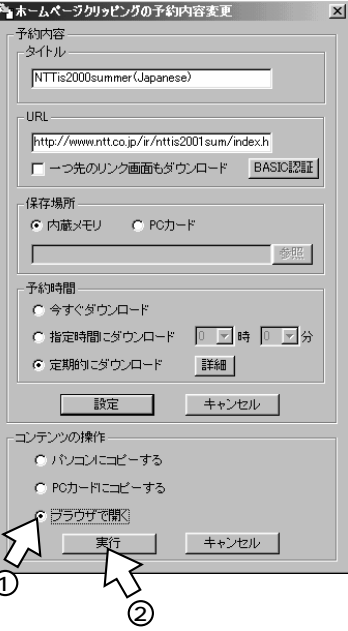

**9))** 

ダウンロードしたコンテンツ/ホームページをパソコンやPCカードにコピーする

 $\begin{array}{ccc} \hline \uparrow & \quad & \quad & \quad & \quad & \quad \\ 1 & 2 & \quad & \quad & \quad & \quad & \quad \\ \end{array}$ [コンテンツの操作]画面、または [コンテンツダウンロードの予約内 **2**

コンテンツの抹作  $\mathbf{x}$ のパソコンにコピーする ケードにコピーする ①<br>ブラウザで開く 2 実行 キャンセル

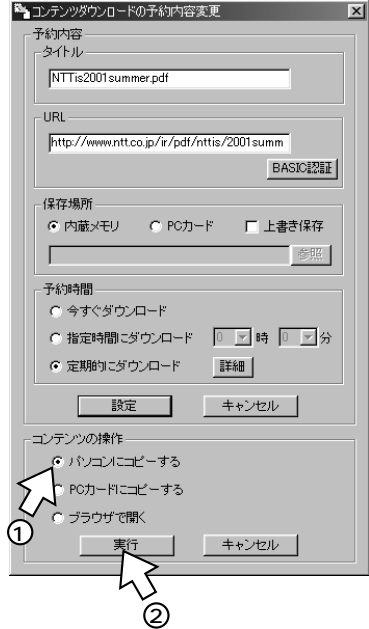

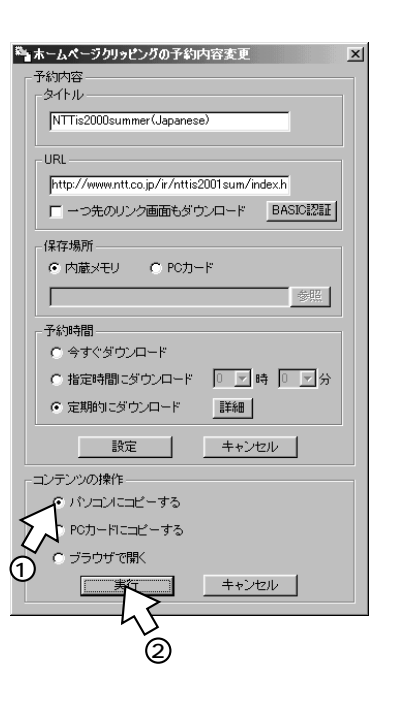

**1**

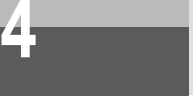

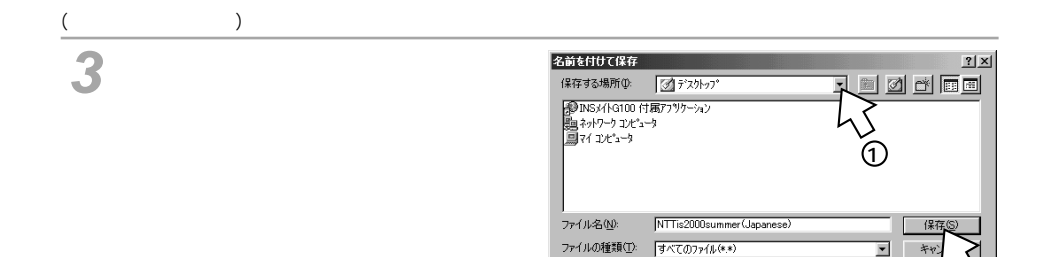

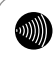

#### **ダウンロードしたコンテンツ/ホームページをPCカードにコピーする**

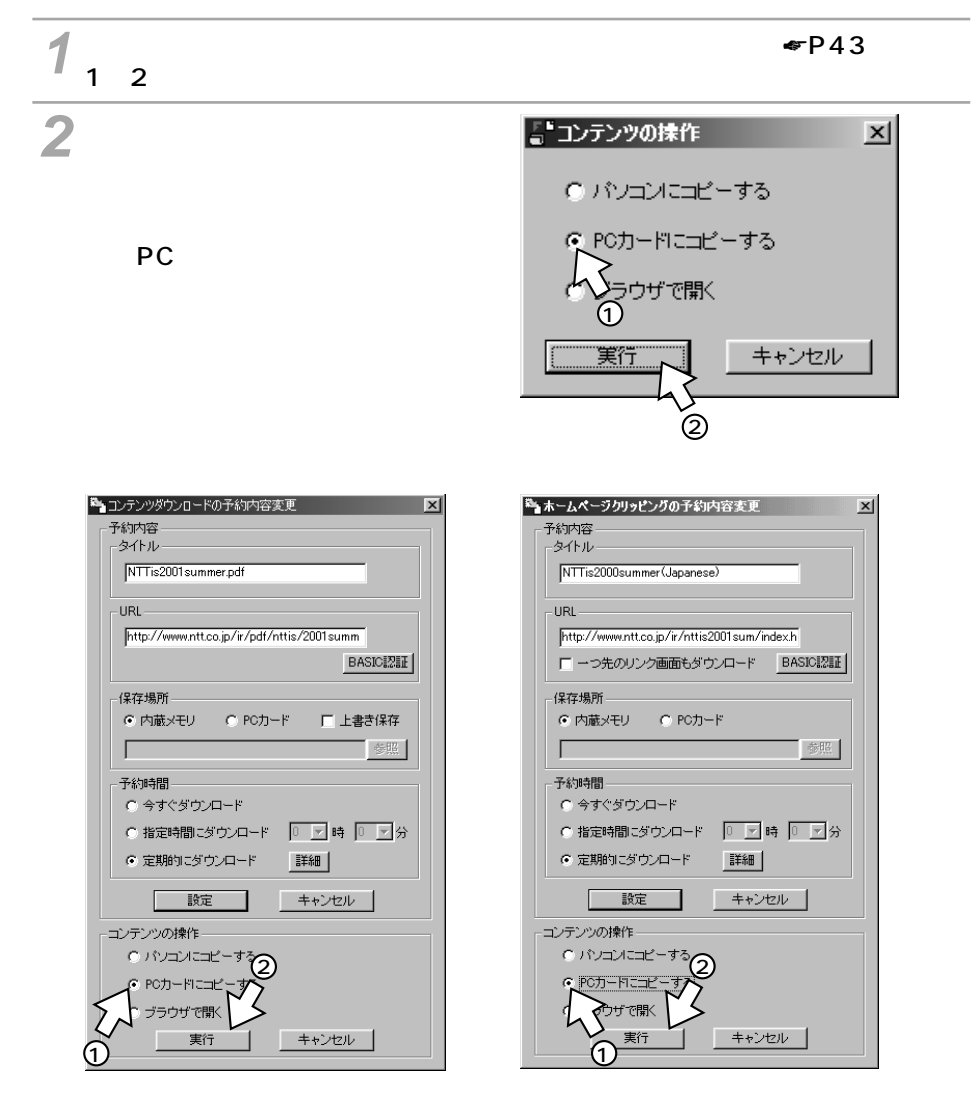

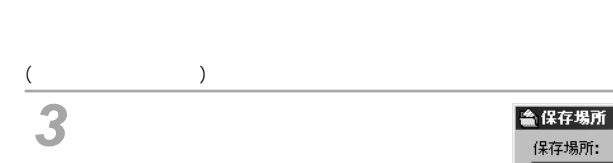

**見る/ 4 コピーする**

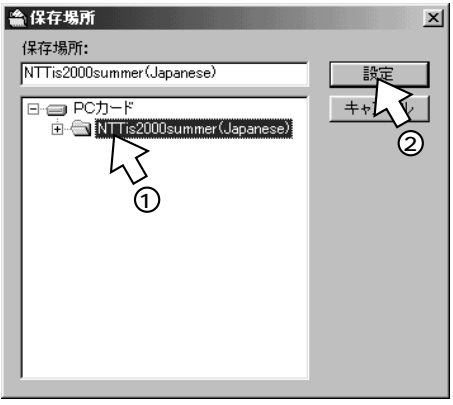

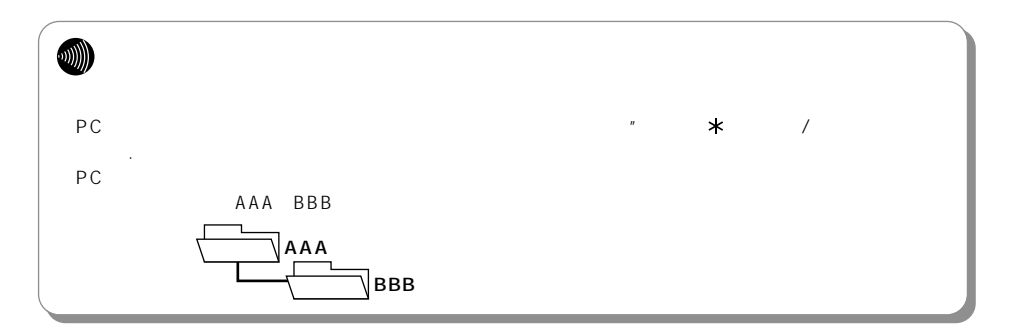

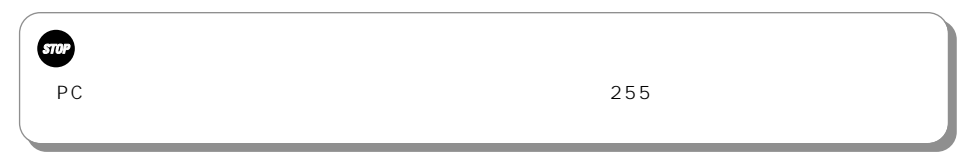